# Supervisor via meerdere CUCM-randapparatuur in UCCE configureren Ī

### Inhoud

Inleiding Voorwaarden Vereisten Gebruikte componenten Toewijzen van supervisor Rol aan het probleem van de Agent **Oplossing** 

### Inleiding

Dit document beschrijft de procedure om supervisors te configureren die teams over meerdere Cisco Unified Call Manager (CUCM) Perifere Gateways (PG) willen controleren in een Cisco Unified Contact Center Enterprise (UCCE)-omgeving waar er meer dan één agent rand is geconfigureerd.

Bijgedragen door Poorvi Binaikiya en Anuj Bhatia, Cisco TAC-engineers

### Voorwaarden

#### Vereisten

Cisco raadt kennis van de volgende onderwerpen aan:

- Cisco Unified Contact Center Enterprise (UCCE)
- Cisco Unified Call Manager (CUCM)

#### Gebruikte componenten

De informatie in dit document is gebaseerd op deze softwareversies:

- Cisco Unified Contact Center Enterprise (UCCE) release  $11.6(x)$
- Cisco Contact Center Enterprise (CCE)-beheerprogramma
- CUCM release 11.X

De informatie in dit document is gebaseerd op de apparaten in een specifieke laboratoriumomgeving. Alle apparaten die in dit document worden beschreven, hadden een opgeschoonde (standaard)configuratie. Als uw netwerk live is, moet u de potentiële impact van elke opdracht begrijpen.

# Toewijzen van supervisor Rol aan het probleem van de Agent

In UCCE 11.6 kunnen de standaardbeheerders niet langer het gereedschap van de

configuratiebeheerder gebruiken om een persoon te selecteren die reeds bestaat en het als supervisor of agent toewijzen wanneer een persoon reeds aan een andere supervisor of agent is toegewezen. De fout die gereedschap genereert, is "De gebruiker is al een supervisor".

Dit probleem wordt gedocumenteerd en opgespoord in dit defect [CSCvf89574](https://tools.cisco.com/bugsearch/bug/CSCvf89574) Person configuratie support lack for Multiple Supervisors. De resolutie in de vorm van een pleister kan worden gedownload van de link:

[https://www.cisco.com/c/en/us/td/docs/voice\\_ip\\_comm/cust\\_contact/contact\\_center/icm\\_enterprise](/content/en/us/td/docs/voice_ip_comm/cust_contact/contact_center/icm_enterprise/ucce_b_unified-contact-center-enterprise-engineering/ucce_b_unified-contact-center-enterprise-engineering_chapter_0100.html) [/ucce\\_b\\_unified-contact-center-enterprise-engineering/ucce\\_b\\_unified-contact-center-enterprise](/content/en/us/td/docs/voice_ip_comm/cust_contact/contact_center/icm_enterprise/ucce_b_unified-contact-center-enterprise-engineering/ucce_b_unified-contact-center-enterprise-engineering_chapter_0100.html)[engineering\\_chapter\\_0100.html](/content/en/us/td/docs/voice_ip_comm/cust_contact/contact_center/icm_enterprise/ucce_b_unified-contact-center-enterprise-engineering/ucce_b_unified-contact-center-enterprise-engineering_chapter_0100.html)

Nadat de installateur van het stopblad deze stappen neigt te gebruiken om supervisor om teams over twee randgroepen te controleren wat altijd in fout van de gegevensbestand update eindigt.

Op perifere PG1 wordt bijvoorbeeld een agent ingesteld met de inlognaam b.XXXX@domain.com en is er een supervisor geselecteerd, zoals in de afbeelding wordt weergegeven.

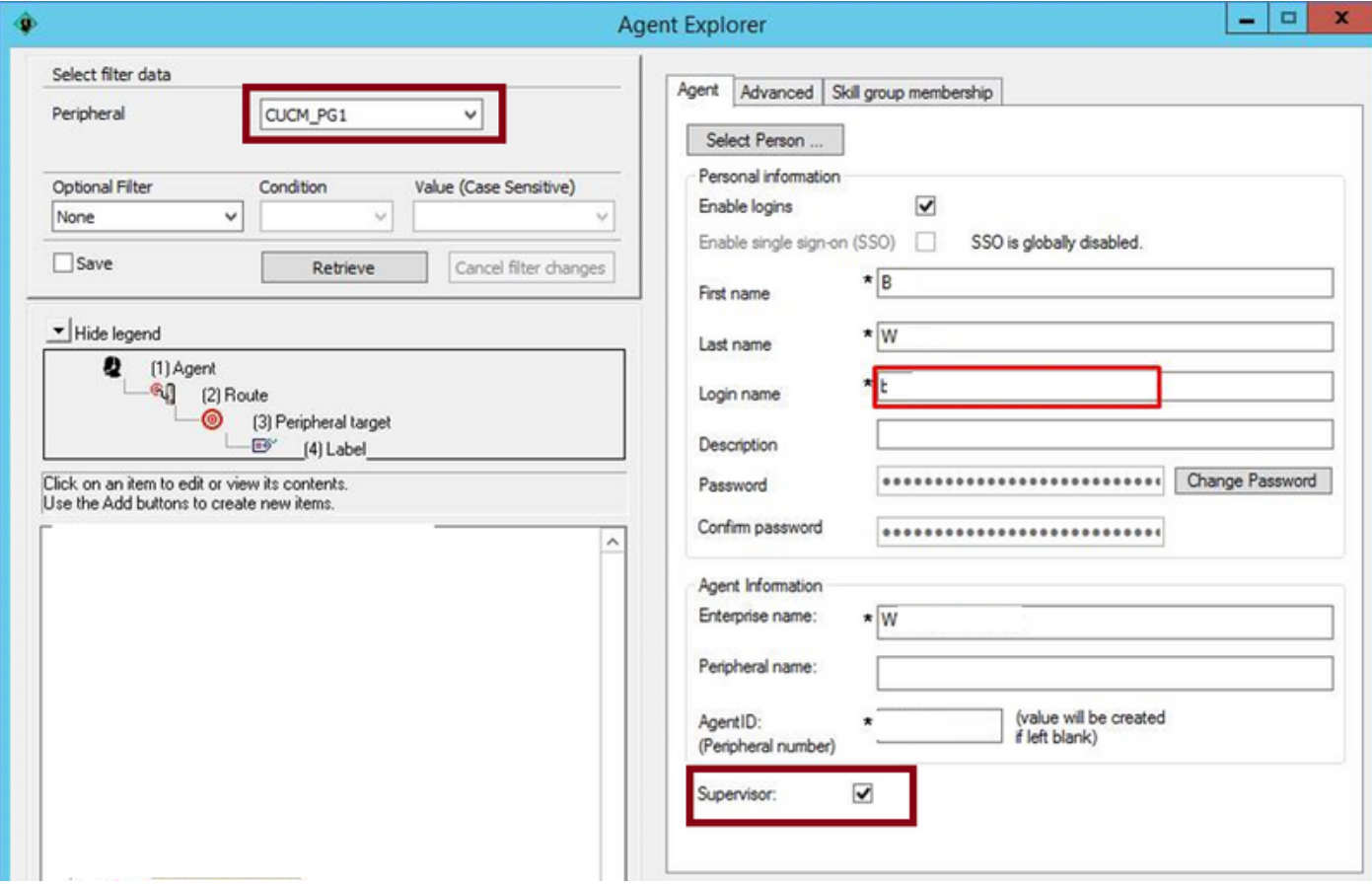

Op randPG2 als de beheerder een agent met dezelfde details wil bouwen faalt het met de fout "LoginName is reeds gedefinieerd, gegevenslocatie: Persoon", zoals getoond in de afbeelding.

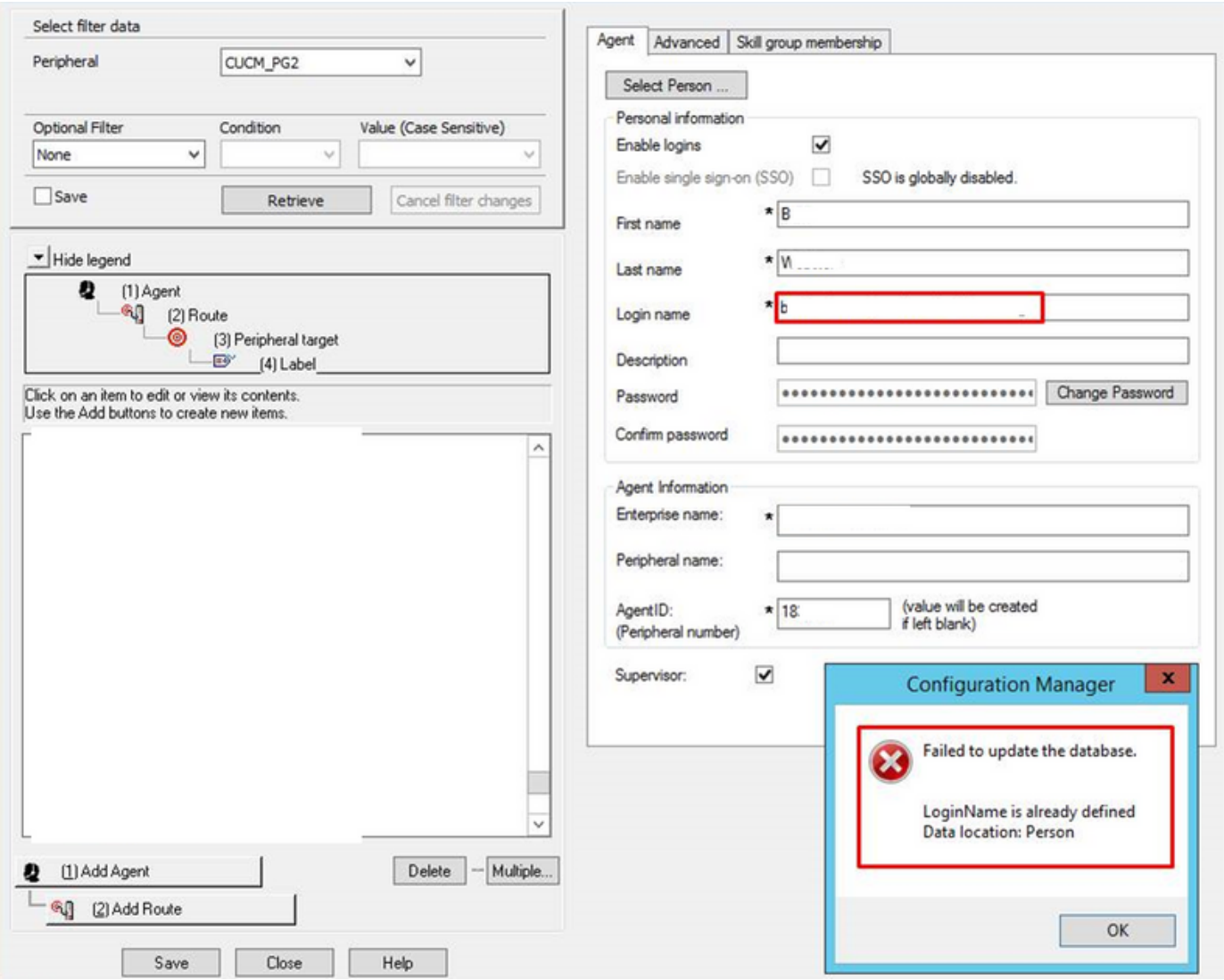

# **Oplossing**

Om bij dit scenario aan de slag te kunnen, is hier een voorbeeld van hoe de toezichthouder te configureren die teams over beide randapparatuur kan controleren.

Stap 1. Klik op PG1 in de periferie met de inlognaam b.XXXX@domain.com en maak deze als supervisor aan de hand van de afbeelding.

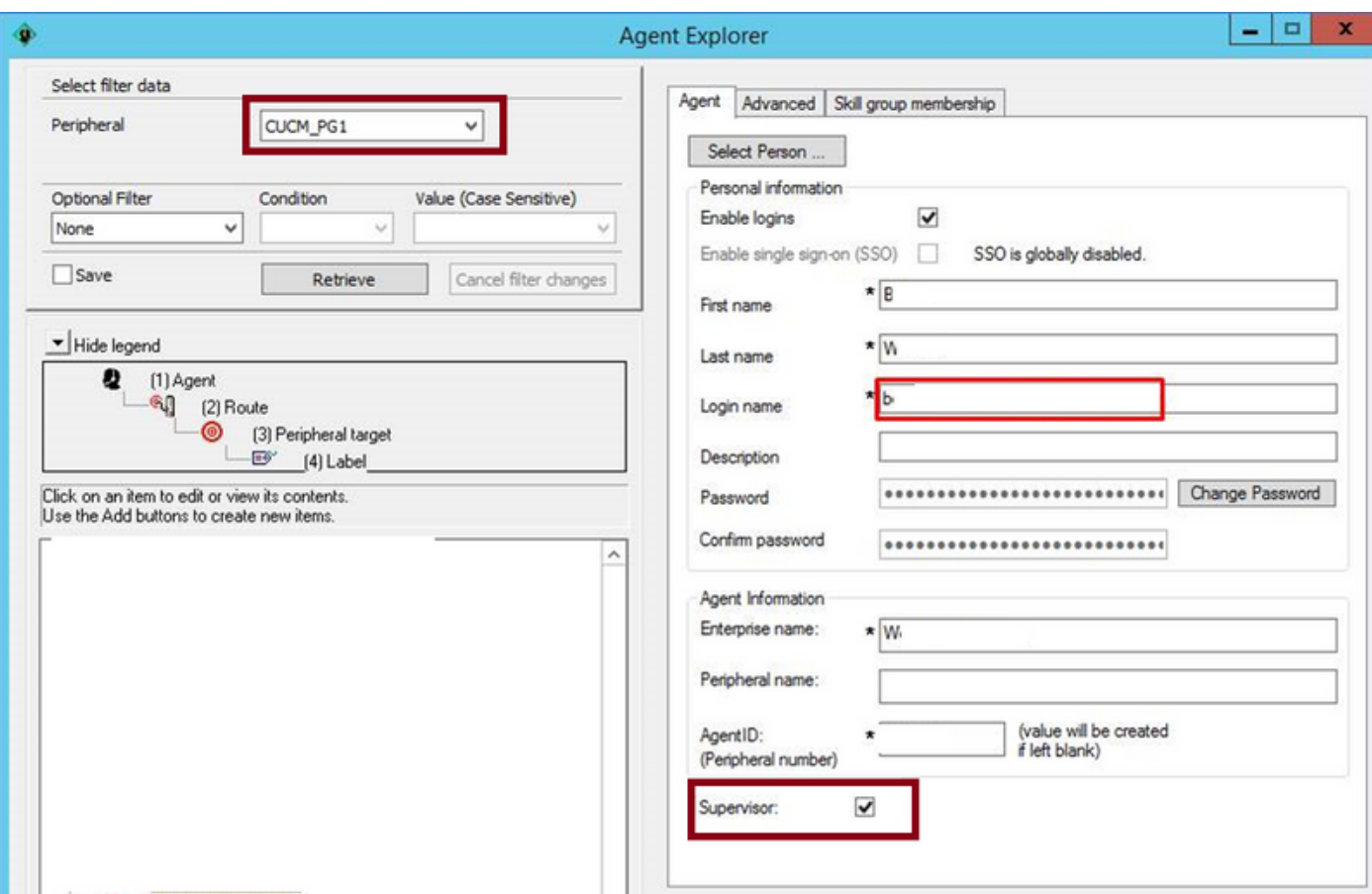

Stap 2. Klik op Selecteer de optie Person op het tabblad Selecteer de gewenste agent in plaats van de gebruiker handmatig toe te voegen met dezelfde lognaam.

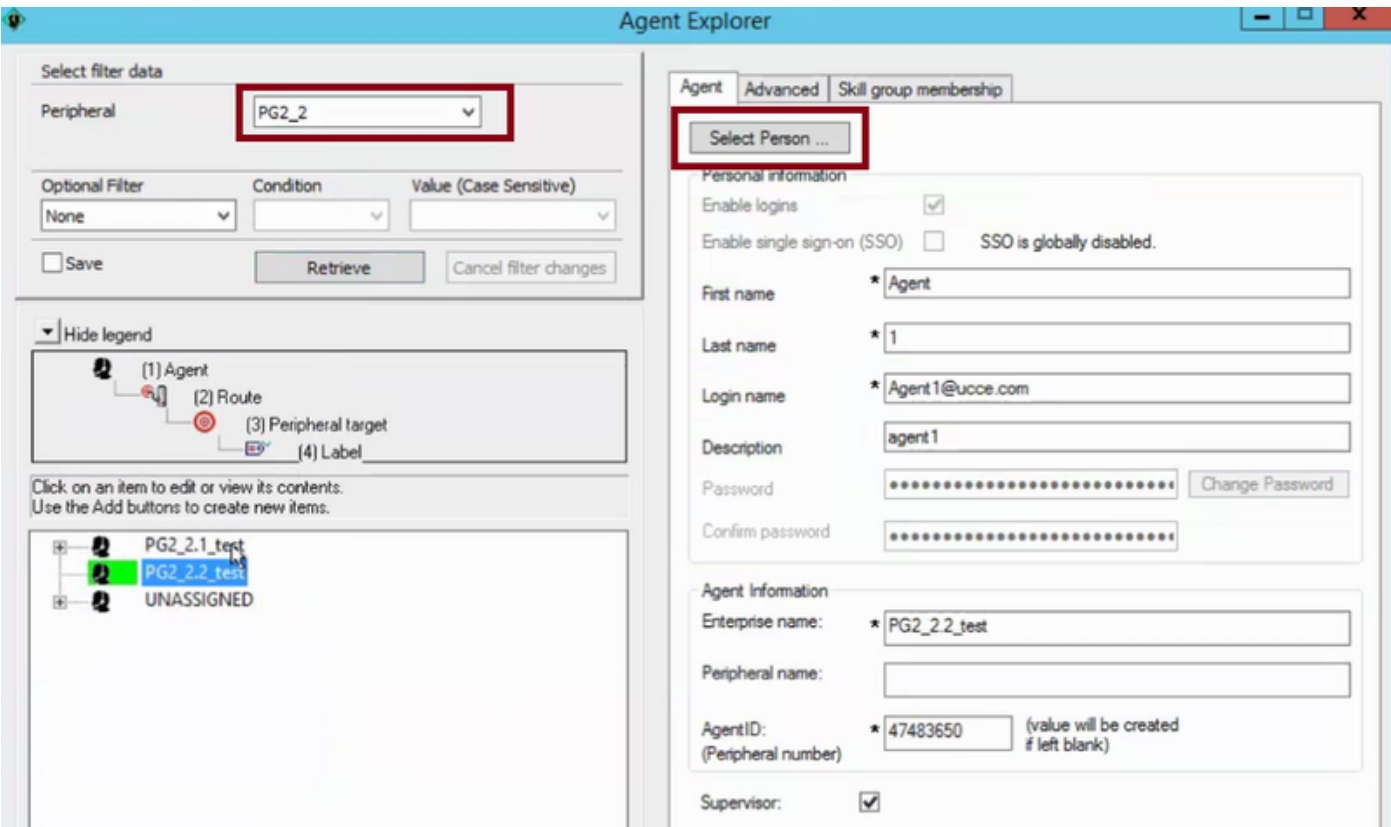

Op deze manier kan supervisor met dezelfde inlognaam teams van beide PG's nu controleren.

Opmerking: Deze toezichthouder, die nu is gekoppeld aan meer dan één persoon, kan de

Manager gebruikerssite in CCEAdmin niet gebruiken. Wanneer de toezichthouder deze optie probeert te gebruiken, wordt er een "Interne serverfout" gegenereerd

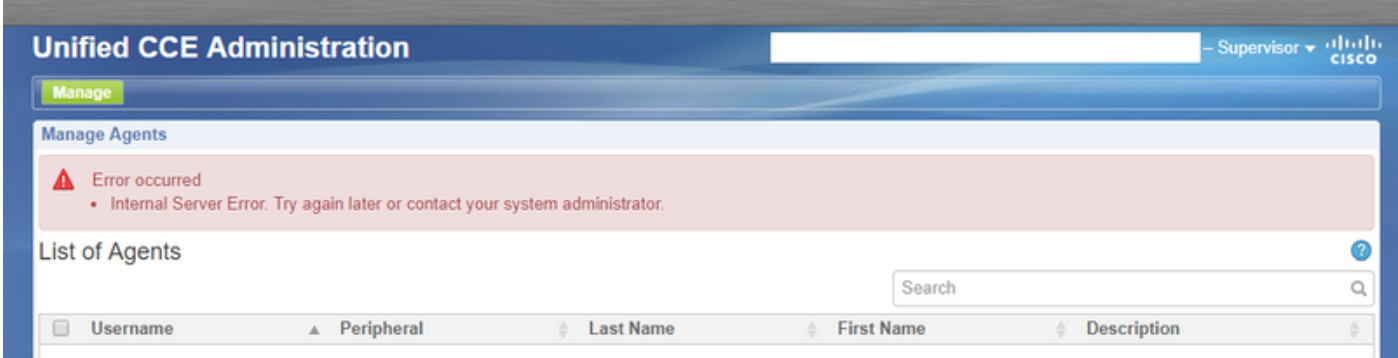

Dit is een beperking van UCCE admin pagina. Deze beperking wordt in deze defect [CSCvm37836](https://tools.cisco.com/bugsearch/bug/CSCvm37836) gevolgd - Werk opnieuw bij voor [CSCvf89574](https://tools.cisco.com/bugsearch/bug/CSCvf89574) in het ES-leesprogramma.

De tijdelijke oplossing voor deze beperking is om het Cisco Unified Contact Center Management Portal (CCMP) te gebruiken in plaats van het CSEdmin-gereedschap.